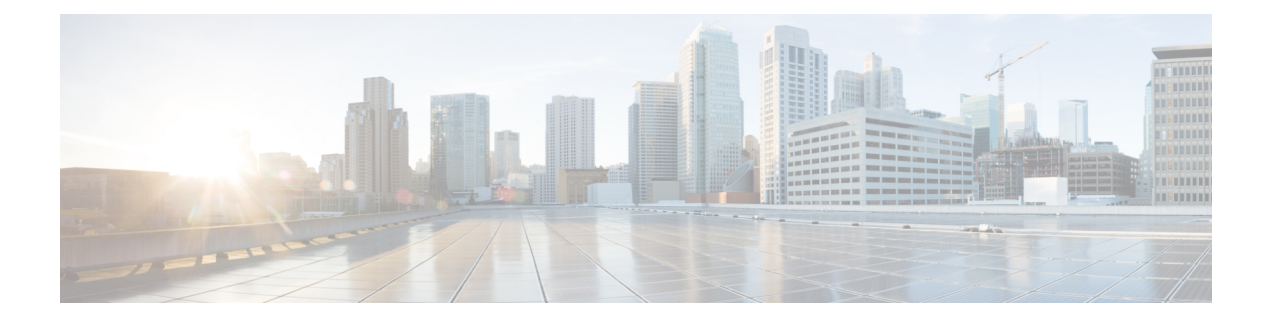

# **TACACS+** の設定

- [機能情報の確認](#page-0-0), 1 ページ
- Terminal Access Controller Access Control System Plus (TACACS+) によるスイッチ アクセスの [制御の前提条件](#page-0-1), 1 ページ
- [TACACS+](#page-2-0) について, 3 ページ
- TACACS+ [を設定する方法](#page-7-0), 8 ページ
- TACACS+ [のモニタリング](#page-14-0), 15 ページ
- Additional [References,](#page-14-1) 15 ページ

# <span id="page-0-0"></span>機能情報の確認

ご使用のソフトウェア リリースでは、このモジュールで説明されるすべての機能がサポートされ ているとは限りません。 最新の機能情報と注意事項については、ご使用のプラットフォームとソ フトウェア リリースに対応したリリース ノートを参照してください。

プラットフォームのサポートおよびシスコソフトウェアイメージのサポートに関する情報を検索 するには、Cisco Feature Navigator を使用します。 Cisco Feature Navigator には、[http://www.cisco.com/](http://www.cisco.com/go/cfn) [go/cfn](http://www.cisco.com/go/cfn) からアクセスします。 Cisco.com のアカウントは必要ありません。

# <span id="page-0-1"></span>**Terminal Access Controller Access Control System Plus** (**TACACS+**)によるスイッチ アクセスの制御の前提条件

Terminal Access Controller Access Control System Plus(TACACS+)によるスイッチ アクセスのセッ トアップと設定の前提条件は、次のとおりです(示されている順序で実行する必要があります)。

- **1** スイッチに TACACS+ サーバ アドレスとスイッチを設定します。
- **2** 認証キーを設定します。
- **3** TACACS+ サーバで手順 2 からキーを設定します。
- **4** AAA をイネーブルにします。
- **5** ログイン認証方式リストを作成します。
- **6** 端末回線にリストを適用します。
- **7** 認証およびアカウンティング方式のリストを作成します。

TACACS+ によるスイッチ アクセスの制御の前提条件は、次のとおりです。

- スイッチ上で TACACS+ 機能を設定するには、設定済みの TACACS+ サーバにアクセスする 必要があります。 また、通常 LINUX または Windows ワークステーション上で稼働する TACACS+ デーモンのデータベースで管理されている TACACS+ サービスにもアクセスする 必要があります。
- スイッチ スタックと TACACS+ サーバとの間に冗長接続を設定することを推奨します。 こ れによって、接続済みのスタック メンバの 1 つがスイッチ スタックから削除された場合で も、TACACS+ サーバにアクセスできます。
- スイッチで TACACS+ を使用するには、TACACS+ デーモン ソフトウェアが稼働するシステ ムが必要です。
- TACACS+ を使用するには、それをイネーブルにする必要があります。
- 許可は、使用するスイッチでイネーブルにする必要があります。
- ユーザは TACACS+ 許可に進む前に、まず TACACS+ 認証を正常に完了する必要がありま す。
- この項または他の項で示す AAA コマンドを使用するには、まず **aaa new-model** コマンドを 使用して AAA をイネーブルにする必要があります。
- 最低限、TACACS+ デーモンを維持するホスト(1 つまたは複数)を特定し、TACACS+ 認証 の方式リストを定義する必要があります。 また、任意で TACACS+ 許可およびアカウンティ ングの方式リストを定義できます。
- 方式リストは実行される認証のタイプと実行順序を定義します。このリストを特定のポート に適用してから、定義済み認証方式を実行する必要があります。唯一の例外はデフォルトの 方式リスト(偶然に *default* と名前が付けられている)です。 デフォルトの方式リストは、 名前付き方式リストを明示的に定義されたインターフェイスを除いて、自動的にすべての ポートに適用されます。定義済みの方式リストは、デフォルトの方式リストに優先します。
- TACACS+ を使用して認証を行った場合は、TACACS+ を使用して特権 EXEC アクセスを許 可します。
- 認証に TACACS+ を使用しなかった場合は、ローカル データベースを使用します。

#### 関連トピック

[TACACS+](#page-2-1)の概要,  $(3 \sim -\gamma)$ [TACACS+](#page-4-0)の動作,  $(5 \sim -\gamma)$ TACACS+ [を設定する方法](#page-7-0), (8 ページ) [方式リストの説明](#page-5-0), (6 ページ) TACACS+ [ログイン認証の設定](#page-8-0), (9 ページ) TACACS+ [ログイン認証](#page-5-1),  $(6 \sim -\check{\smash{\cdot}})$ 特権 EXEC [アクセスおよびネットワーク](#page-11-0) サービス用の TACACS+ 許可の設定, (12 ページ) 特権 EXEC [アクセスおよびネットワーク](#page-6-0) サービス用の TACACS+ 許可, (7 ページ)

# <span id="page-2-0"></span>**TACACS+** について

### **TACACS+** およびスイッチ アクセス

ここでは、TACACS+について説明します。TACACS+は詳細なアカウンティング情報を提供し、 認証と許可のプロセスを柔軟に管理します。TACACS+は、認証、許可、アカウンティング (AAA) 機能により拡張されており、TACACS+ をイネーブルにするには AAA コマンドを使用する必要が あります。

スイッチは、IPv6 対応の TACACS+ をサポートします。 情報については、『*Cisco IOS XE IPv6 Configuration Guide, Release 2*』の「Implementing ADSL for IPv6」の章の「TACACS+ Over an IPv6 Transport」の項を参照してください。

この機能の設定に関する詳細については、『*Cisco IOS XE IPv6 Configuration Guide, Release 2*』の 「Implementing ADSL for IPv6」の章の「Configuring TACACS+ over IPv6」の項を参照してくださ い。

(注)

ここで使用するコマンドの構文および使用方法の詳細については、『*CiscoIOSSecurityCommand Reference, Release 12.4*』および『*Cisco IOS IPv6 Command Reference*』を参照してください。

#### 関連トピック

[不正アクセスの防止](b_sec_3se_3650_cg_chapter_011.pdf#unique_33) [スイッチのローカル認証および許可の設定](b_sec_3se_3650_cg_chapter_01000.pdf#unique_71) SSH [サーバ、統合クライアント、およびサポートされているバージョン](b_sec_3se_3650_cg_chapter_01001.pdf#unique_72)

### <span id="page-2-1"></span>**TACACS+** の概要

TACACS+ は、スイッチにアクセスしようとするユーザの検証を集中的に行うセキュリティ アプ リケーションです。

TACACS+ では、独立したモジュラ型の認証、許可、アカウンティング機能が提供されます。 TACACS+ では、単一のアクセス コントロール サーバ (TACACS+ デーモン) が各サービス (認 証、許可、およびアカウンティング)を別個に提供します。 各サービスを固有のデータベースに 結合し、デーモンの機能に応じてそのサーバまたはネットワークで使用できる他のサービスを使 用できます。

TACACS+ の目的は、1 つの管理サービスから複数のネットワーク アクセス ポイントを管理する 方式を提供することです。 スイッチは、他の Cisco ルータやアクセス サーバとともにネットワー ク アクセス サーバにできます。

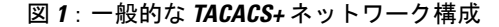

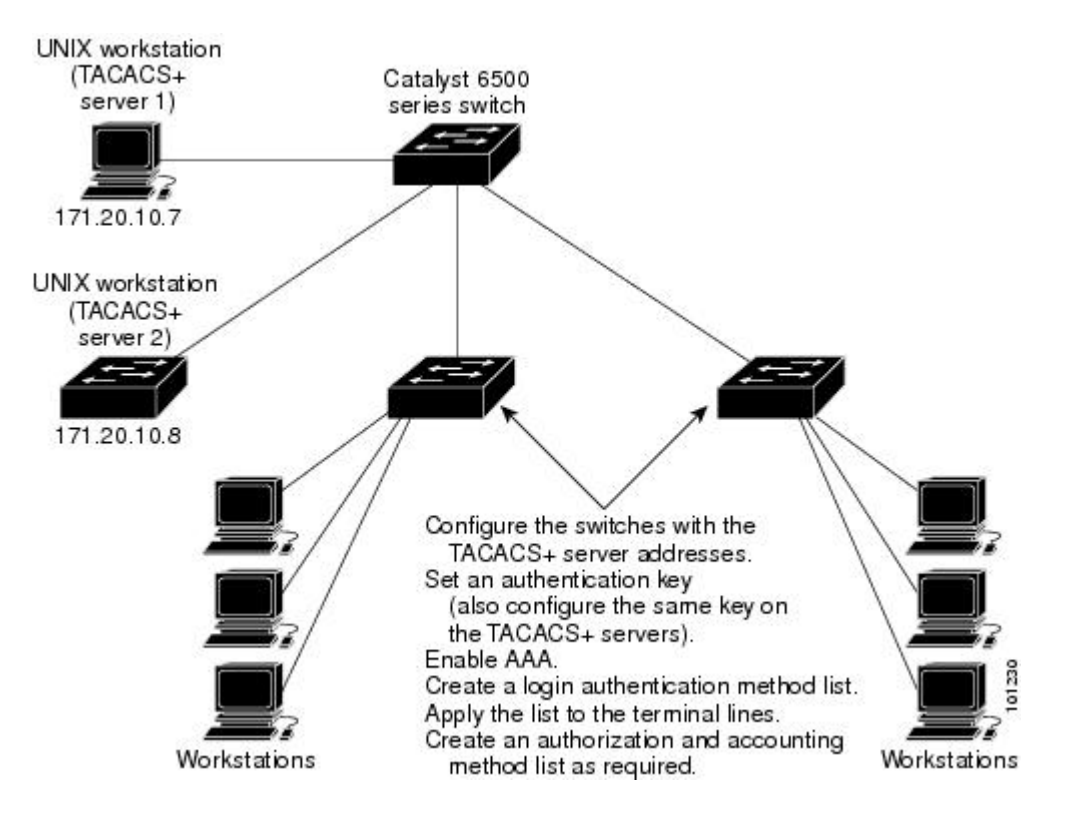

TACACS+ は、AAA セキュリティ サービスによって管理され、次のようなサービスを提供しま す。

• 認証:ログインおよびパスワード ダイアログ、チャレンジおよび応答、メッセージ サポー トによって認証の完全制御を行います。

認証機能は、ユーザとの対話を実行できます(たとえば、ユーザ名とパスワードが入力され た後、自宅の住所、母親の旧姓、サービスタイプ、社会保険番号などのいくつかの質問をす ることによりユーザを試します)。 TACACS+ 認証サービスは、ユーザ画面にメッセージを 送信することもできます。たとえば、会社のパスワード有効期間ポリシーに従い、パスワー ドの変更の必要があることをユーザに通知することもできます。

- 許可:autocommand、アクセスコントロール、セッション期間、プロトコルサポートの設定 といった、ユーザセッション時のユーザ機能についてきめ細かく制御します。また、TACACS+ 許可機能によって、ユーザが実行できるコマンドを制限することもできます。
- アカウンティング:課金、監査、およびレポートに使用する情報を収集して TACACS+ デー モンに送信します。ネットワークの管理者は、アカウンティング機能を使用して、セキュリ ティ監査のためにユーザの活動状況をトラッキングしたり、ユーザ課金用の情報を提供した

りできます。 アカウンティング レコードには、ユーザ ID、開始時刻および終了時刻、実行 されたコマンド(PPP など)、パケット数、およびバイト数が含まれます。

TACACS+ プロトコルは、スイッチと TACACS+ デーモン間の認証を行い、スイッチと TACACS+ デーモン間のプロトコル交換をすべて暗号化することによって機密保持を実現します。

#### 関連トピック

Terminal Access Controller Access Control System Plus(TACACS+[\)によるスイッチ](#page-0-1) アクセスの [制御の前提条件](#page-0-1), (1 ページ)

### <span id="page-4-0"></span>**TACACS+** の動作

ユーザが、TACACS+ を使用しているスイッチに対して簡易 ASCII ログインを試行し、認証が必 要になると、次のプロセスが発生します。

**1** 接続が確立されると、スイッチは TACACS+ デーモンに接続してユーザ名プロンプトを取得 し、これをユーザに表示します。ユーザがユーザ名を入力すると、スイッチはTACACS+デー モンに接続してパスワード プロンプトを取得します。 スイッチによってパスワード プロンプ トが表示され、ユーザがパスワードを入力すると、そのパスワードが TACACS+ デーモンに送 信されます。

TACACS+ によって、デーモンとユーザとの間の対話が可能になり、デーモンはユーザを認証 できるだけの情報を取得できるようになります。デーモンは、ユーザ名とパスワードの組み合 わせを入力するよう求めますが、ユーザの母親の旧姓など、その他の項目を含めることもでき ます。

- **2** スイッチは、最終的に TACACS+ デーモンから次のいずれかの応答を得ます。
	- ACCEPT:ユーザが認証され、サービスを開始できます。許可を必要とするようにスイッ チが設定されている場合は、この時点で許可処理が開始されます。
	- REJECT:ユーザは認証されません。 TACACS+ デーモンに応じて、ユーザはアクセスを 拒否されるか、ログイン シーケンスを再試行するように求められます。
	- ERROR:デーモンによる認証サービスのある時点で、またはデーモンとスイッチの間の ネットワーク接続においてエラーが発生しました。ERROR応答が表示された場合は、ス イッチは、通常別の方法でユーザを認証しようとします。
	- CONTINUE:ユーザは、さらに認証情報の入力を求められます。

認証後、スイッチで許可がイネーブルになっている場合、ユーザは追加の許可フェーズに入り ます。 ユーザは TACACS+ 許可に進む前に、まず TACACS+ 認証を正常に完了する必要があり ます。

**3** TACACS+ 許可が必要な場合は、再び TACACS+ デーモンに接続し、デーモンが ACCEPT また は REJECT の許可応答を返します。 ACCEPT 応答が返された場合は、その応答に、そのユー ザおよびそのユーザがアクセスできるサービスの、EXEC または NETWORK セッション宛て の属性の形式でデータが含まれています。

- Telnet、Secure Shell(SSH; セキュア シェル)、rlogin、または特権 EXEC サービス
- 接続パラメータ(ホストまたはクライアントの IP アドレス、アクセス リスト、および ユーザ タイムアウトを含む)

Terminal Access Controller Access Control System Plus(TACACS+[\)によるスイッチ](#page-0-1) アクセスの [制御の前提条件](#page-0-1), (1 ページ)

### <span id="page-5-0"></span>方式リストの説明

方式リストによって、ユーザの認証、許可、またはアカウント維持のための順序と方式を定義し ます。 方式リストを使用して、使用するセキュリティ プロトコルを 1 つまたは複数指定できるの で、最初の方式が失敗した場合のバックアップシステムが確保されます。ソフトウェアは、リス ト内の最初の方式を使用してユーザの認証、許可、アカウントの維持を行います。その方式で応 答が得られなかった場合、ソフトウェアはそのリストから次の方式を選択します。 このプロセス は、リスト内の方式による通信が成功するか、方式リストの方式をすべて試し終わるまで続きま す。

#### 関連トピック

TACACS+ [を設定する方法](#page-7-0), (8 ページ)

Terminal Access Controller Access Control System Plus(TACACS+[\)によるスイッチ](#page-0-1) アクセスの [制御の前提条件](#page-0-1), (1 ページ)

### <span id="page-5-2"></span>**TACACS+** 設定オプション

認証用に1つのサーバを使用することも、また、既存のサーバ ホストをグループ化するために AAA サーバ グループを使用するように設定することもできます。 サーバをグループ化して設定 済みサーバホストのサブセットを選択し、特定のサービスにそのサーバを使用できます。サーバ グループは、グローバル サーバ ホスト リストとともに使用され、選択されたサーバ ホストの IP アドレスのリストが含まれています。

#### 関連トピック

TACACS+ サーバ [ホストの特定および認証キーの設定](#page-7-1), (8 ページ)

### <span id="page-5-1"></span>**TACACS+** ログイン認証

方式リストは、ユーザ認証のためクエリ送信を行う手順と認証方式を記述したものです。 認証に 使用する 1 つまたは複数のセキュリティ プロトコルを指定できるので、最初の方式が失敗した場 合のバックアップシステムが確保されます。ソフトウェアは、リスト内の最初の方式を使用して ユーザを認証します。その方式で応答が得られなかった場合、ソフトウェアはそのリストから次 の認証方式を選択します。 このプロセスは、リスト内の認証方式による通信が成功するか、定義

された方式をすべて試し終わるまで繰り返されます。 この処理のある時点で認証が失敗した場合 (つまり、セキュリティサーバまたはローカルのユーザ名データベースがユーザアクセスを拒否 すると応答した場合)、認証プロセスは停止し、それ以上認証方式が試行されることはありませ  $\lambda$ 

#### 関連トピック

TACACS+ [ログイン認証の設定](#page-8-0), (9 ページ)

Terminal Access Controller Access Control System Plus(TACACS+[\)によるスイッチ](#page-0-1) アクセスの [制御の前提条件](#page-0-1), (1 ページ)

### <span id="page-6-0"></span>特権 **EXEC** アクセスおよびネットワーク サービス用の **TACACS+** 許可

AAA 許可によってユーザが使用できるサービスが制限されます。 AAA 許可がイネーブルに設定 されていると、スイッチはユーザのプロファイルから取得した情報を使用します。このプロファ イルは、ローカルのユーザデータベースまたはセキュリティサーバ上にあり、ユーザのセッショ ンを設定します。ユーザは、ユーザプロファイル内の情報で認められている場合に限り、要求し たサービスのアクセスが許可されます。

#### 関連トピック

特権 EXEC [アクセスおよびネットワーク](#page-11-0) サービス用の TACACS+ 許可の設定, (12 ページ) Terminal Access Controller Access Control System Plus(TACACS+[\)によるスイッチ](#page-0-1) アクセスの [制御の前提条件](#page-0-1), (1 ページ)

### <span id="page-6-1"></span>**TACACS+** アカウンティング

AAAアカウンティング機能は、ユーザがアクセスしたサービスと、消費したネットワークリソー ス量をトラッキングします。AAAアカウンティングをイネーブルにすると、スイッチはユーザの 活動状況をアカウンティング レコードの形式で TACACS+ セキュリティ サーバに報告します。 各アカウンティング レコードにはアカウンティングの Attribute-Value(AV)ペアが含まれ、レ コードはセキュリティサーバに格納されます。このデータを、ネットワーク管理、クライアント 請求、または監査のために分析できます。

#### 関連トピック

TACACS+ [アカウンティングの起動](#page-12-0), (13 ページ)

### **TACACS+** のデフォルト設定

TACACS+ および AAA は、デフォルトではディセーブルに設定されています。

セキュリティの失効を防止するため、ネットワーク管理アプリケーションを使用して TACACS+ を設定することはできません。 TACACS+ をイネーブルに設定した場合、CLI を通じてスイッチ にアクセスするユーザを認証できます。

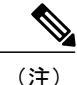

TACACS+ の設定は CLI を使用して行いますが、TACACS+ サーバは権限レベル 15 に設定され た HTTP 接続を許可します。

# <span id="page-7-0"></span>**TACACS+** を設定する方法

ここでは、TACACS+ をサポートするようにスイッチを設定する方法について説明します。

#### 関連トピック

[方式リストの説明](#page-5-0), (6 ページ)

Terminal Access Controller Access Control System Plus(TACACS+[\)によるスイッチ](#page-0-1) アクセスの [制御の前提条件](#page-0-1), (1 ページ)

## <span id="page-7-1"></span>**TACACS+** サーバ ホストの特定および認証キーの設定

TACACS+ サーバ ホストを指定し、認証キーを設定するには、特権 EXEC モードで次の手順を実 行します。

#### 手順の概要

- **1. configure terminal**
- **2. tacacs-server host** *hostname*
- **3. aaa new-model**
- **4. aaa group server tacacs+** *group-name*
- **5. server** *ip-address*
- **6. end**

#### 手順の詳細

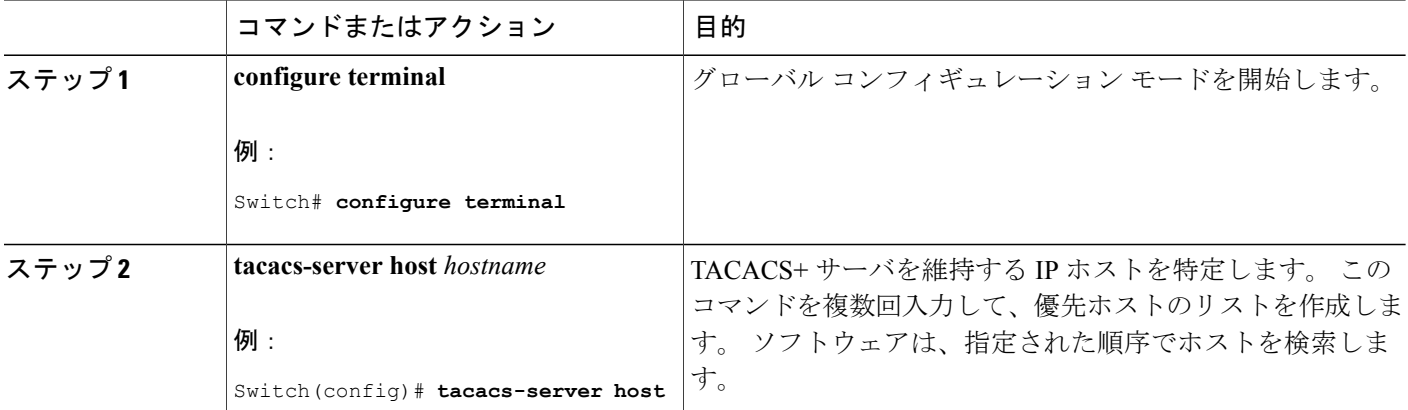

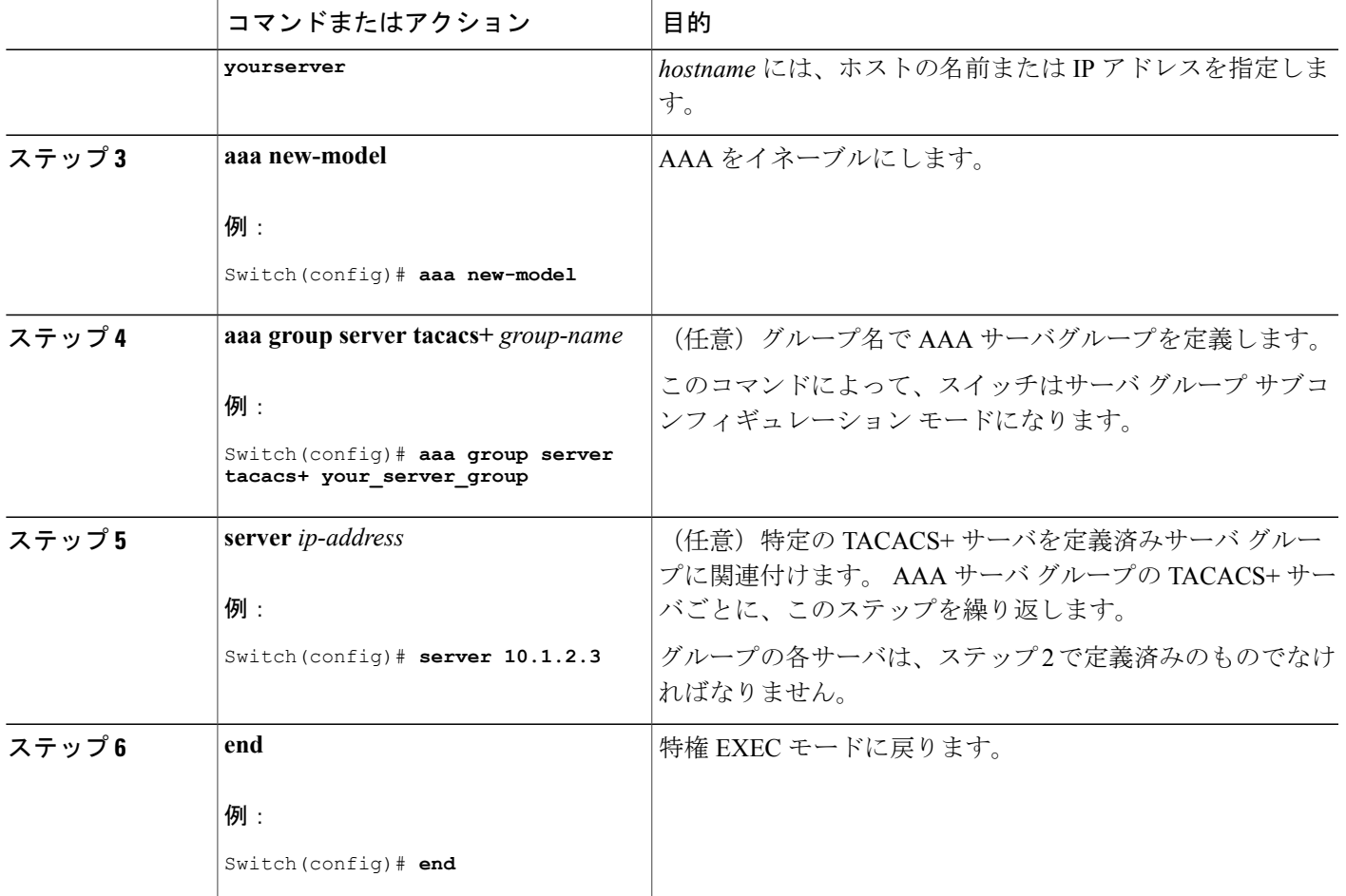

TACACS+[設定オプション](#page-5-2),  $(6 \sim -\check{\vee})$ 

### <span id="page-8-0"></span>**TACACS+** ログイン認証の設定

TACACS+ ログイン認証を設定するには、特権 EXEC モードで次の手順を実行します。

#### はじめる前に

AAA認証を設定するには、認証方式の名前付きリストを作成してから、各種ポートにそのリスト を適用します。

(注)

AAA 方式を使用して HTTP アクセスに対しスイッチのセキュリティを確保するには、**ip http authentication aaa** グローバル コンフィギュレーション コマンドでスイッチを設定する必要が あります。 AAA 認証を設定しても、AAA 方式を使用した HTTP アクセスに対しスイッチのセ キュリティは確保しません。

**ip http authentication** コマンドの詳細については、『*Cisco IOS Security Command Reference, Release 12.4*』を参照してください。

#### 手順の概要

- **1. configure terminal**
- **2. aaa new-model**
- **3. aaa authentication login** {**default** | *list-name*} *method1* [*method2...*]
- **4. line** [**console** | **tty** | **vty**] *line-number* [*ending-line-number*]
- **5. login authentication** {**default** | *list-name*}
- **6. end**

#### 手順の詳細

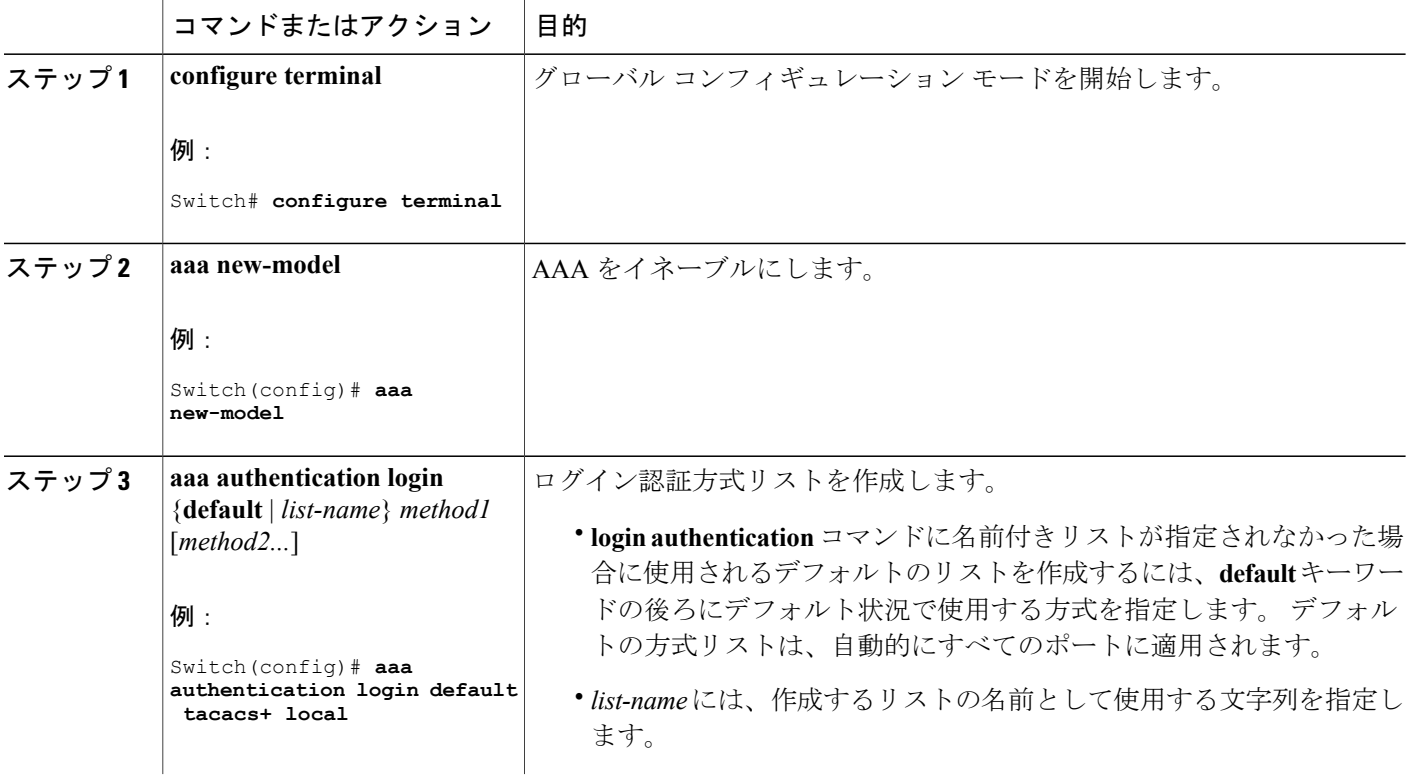

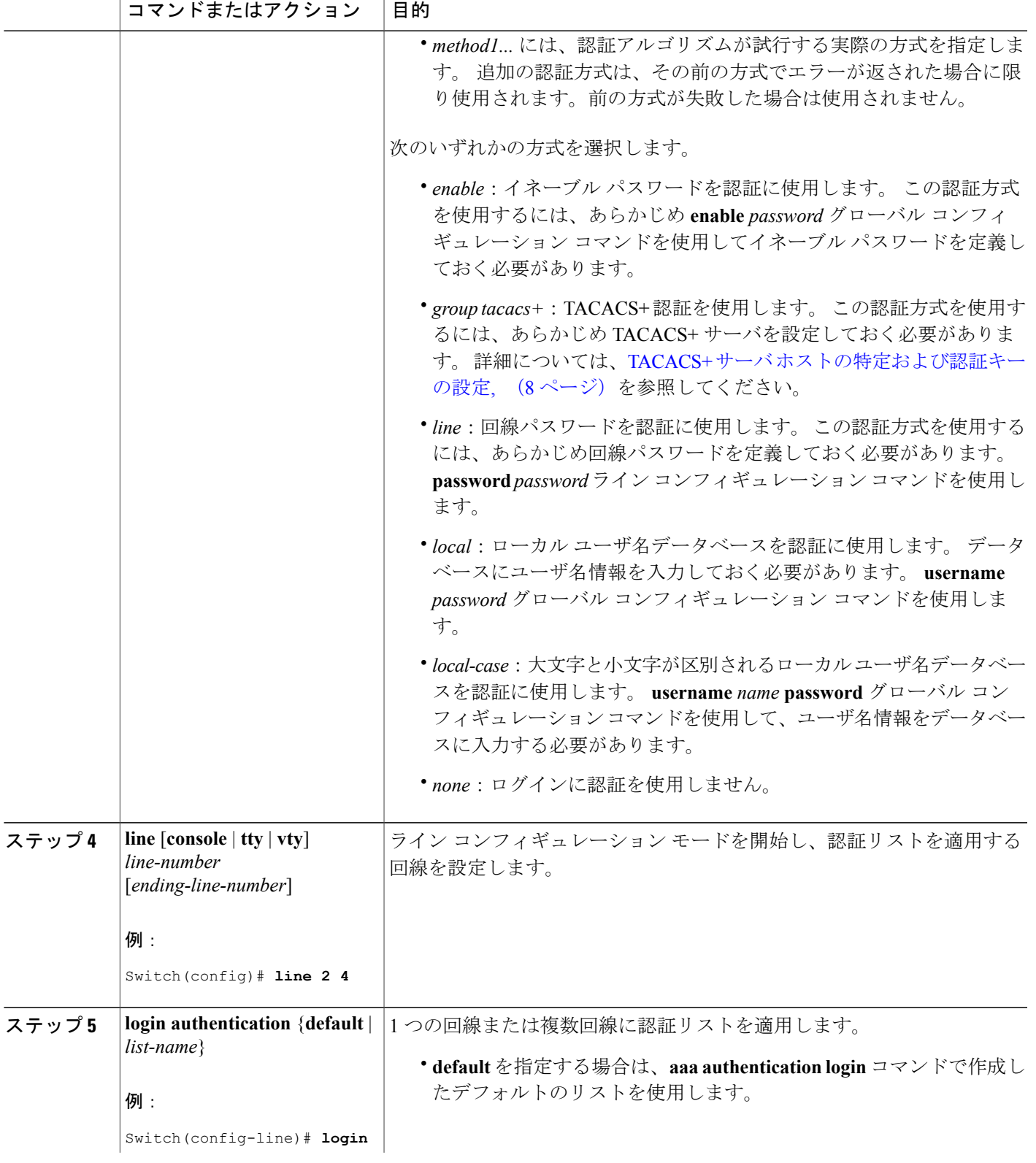

**The Co** 

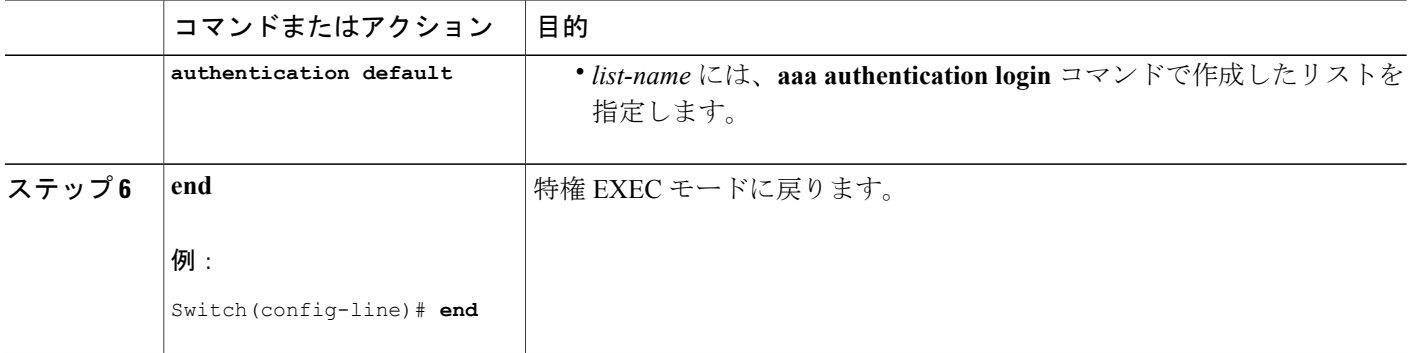

TACACS+ [ログイン認証](#page-5-1),  $(6 \sim -\gamma)$ 

Terminal Access Controller Access Control System Plus(TACACS+[\)によるスイッチ](#page-0-1) アクセスの [制御の前提条件](#page-0-1), (1 ページ)

# <span id="page-11-0"></span>特権 **EXEC** アクセスおよびネットワーク サービス用の **TACACS+** 許可の 設定

グローバル コンフィギュレーション コマンド **aaa authorization** と **tacacs+** キーワードを使用する と、ユーザのネットワーク アクセスを特権 EXEC モードに制限するパラメータを設定できます。

**aaa authorization exec tacacs+ local** コマンドは、次の許可パラメータを設定します。

- TACACS+ を使用して認証を行った場合は、TACACS+ を使用して特権 EXEC アクセスを許 可します。
- 認証に TACACS+ を使用しなかった場合は、ローカル データベースを使用します。

許可が設定されていても、CLIを使用してログインし、認証されたユーザに対しては、許可は 省略されます。 (注)

#### 手順の概要

- **1. configure terminal**
- **2. aaa authorization network tacacs+**
- **3. aaa authorization exec tacacs+**
- **4. end**

#### 手順の詳細

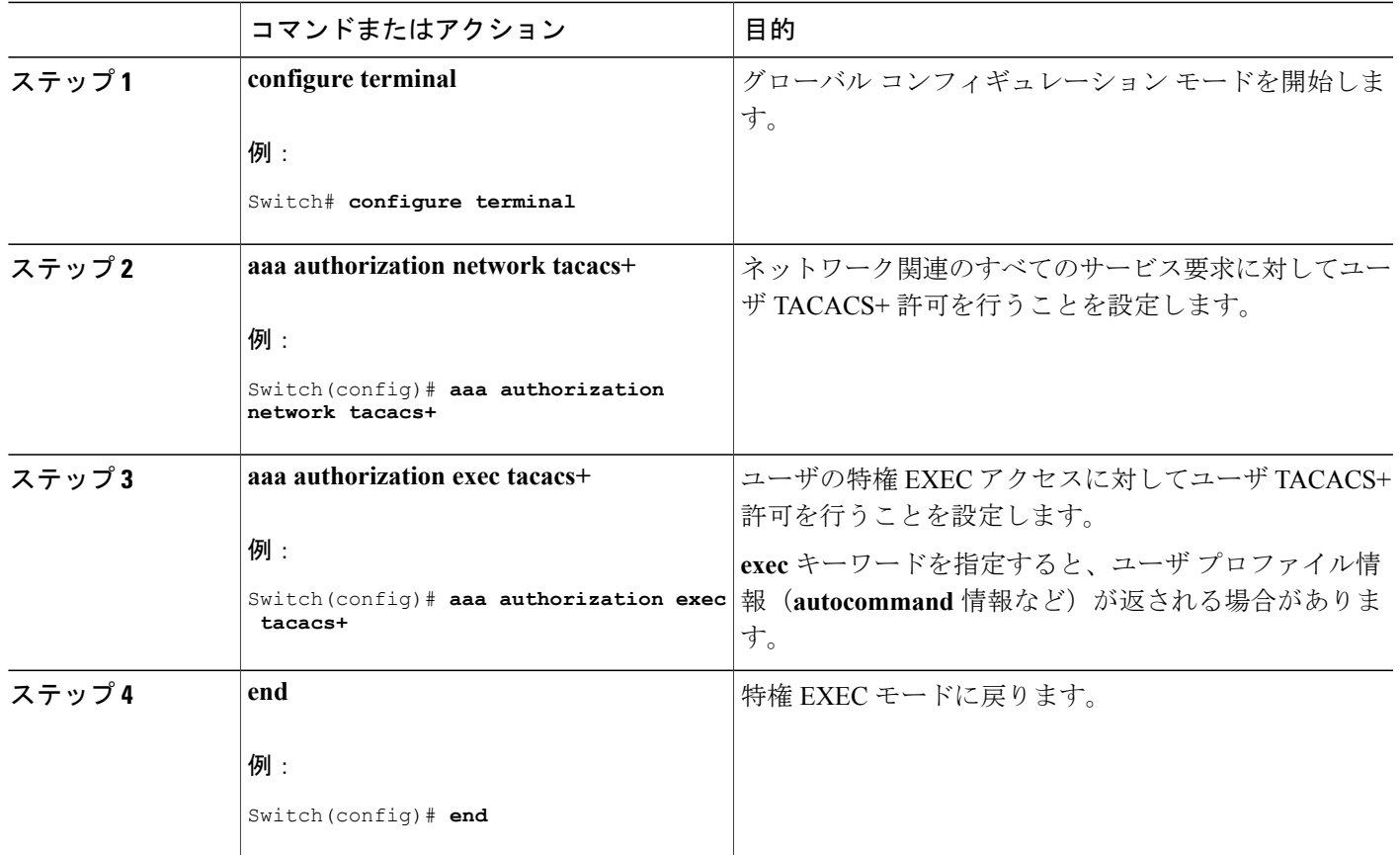

#### 関連トピック

特権 EXEC [アクセスおよびネットワーク](#page-6-0) サービス用の TACACS+ 許可, (7 ページ)

Terminal Access Controller Access Control System Plus(TACACS+[\)によるスイッチ](#page-0-1) アクセスの [制御の前提条件](#page-0-1), (1 ページ)

# <span id="page-12-0"></span>**TACACS+** アカウンティングの起動

TACACS+ アカウンティングを起動するには、特権 EXEC モードで次の手順を実行します。

#### 手順の概要

- **1. configure terminal**
- **2. aaa accounting network start-stop tacacs+**
- **3. aaa accounting exec start-stop tacacs+**
- **4. end**

#### 手順の詳細

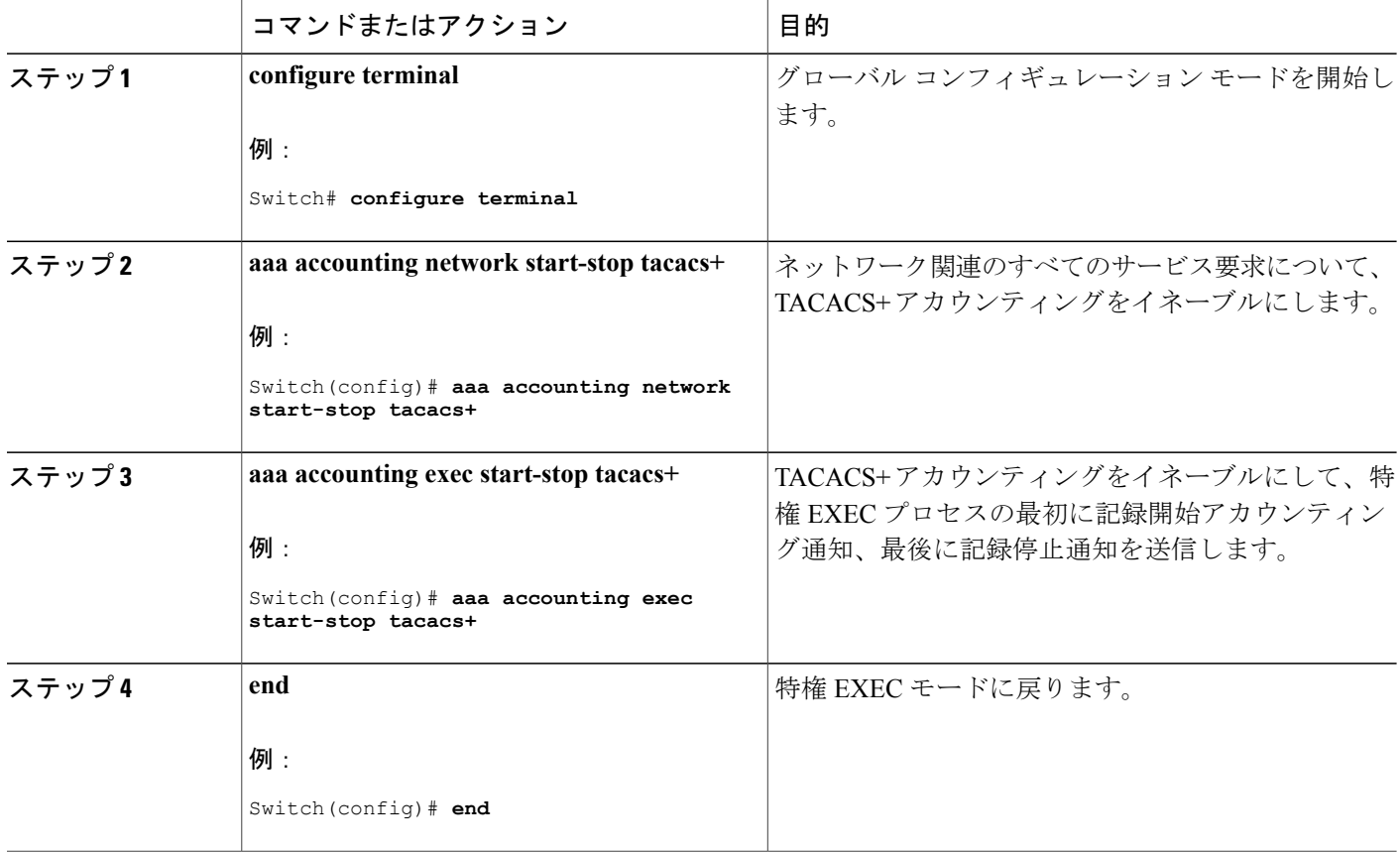

#### 次の作業

AAA サーバが到達不能の場合に、ルータとのセッションを確立するには、**aaa accounting system guarantee-first** コマンドを使用します。 これは、最初のレコードとしてシステム アカウンティン グを保証します(これがデフォルトの条件です) 場合によっては、システムがリロードされるま でコンソールまたは端末接続でセッションを開始できない場合があります。システムのリロード にかかる時間は 3 分を超えることがあります。

ルータのリロード時に AAA サーバが到達不能な場合、ルータとのコンソールまたは Telnet セッ ションを確立するには、**no aaa accounting system guarantee-first** コマンドを使用します。

TACACS+ [アカウンティング](#page-6-1), (7 ページ)

### **AAA** サーバが到達不能な場合のルータとのセッションの確立

AAA サーバが到達不能の場合に、ルータとのセッションを確立するには、**aaa accounting system guarantee-first** コマンドを使用します。 これは、最初のレコードとしてシステム アカウンティン グを保証します(これがデフォルトの条件です) 場合によっては、システムがリロードされるま でコンソールまたは端末接続でセッションを開始できない場合があります。システムのリロード にかかる時間は 3 分を超えることがあります。

ルータのリロード時に AAA サーバが到達不能な場合、ルータとのコンソールまたは Telnet セッ ションを確立するには、**no aaa accounting system guarantee-first** コマンドを使用します。

# <span id="page-14-0"></span>**TACACS+** のモニタリング

表 **1**:**TACACS+** 情報を表示するためのコマンド

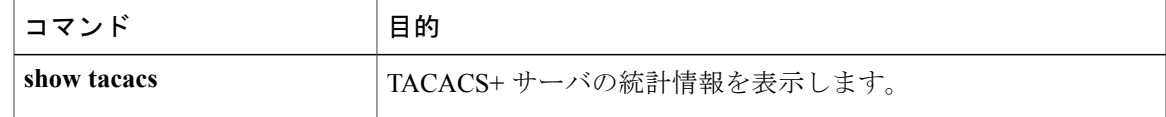

# <span id="page-14-1"></span>**Additional References**

#### **Related Documents**

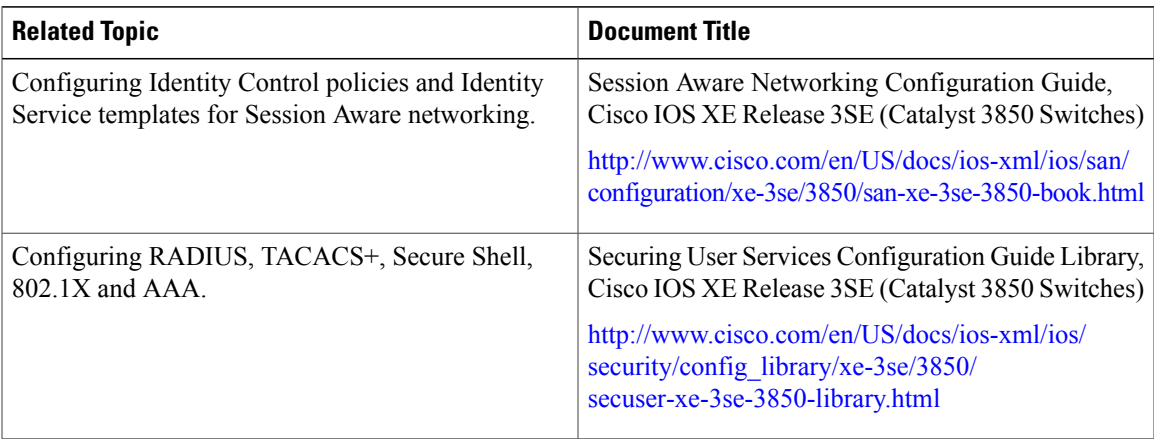

#### **MIBs**

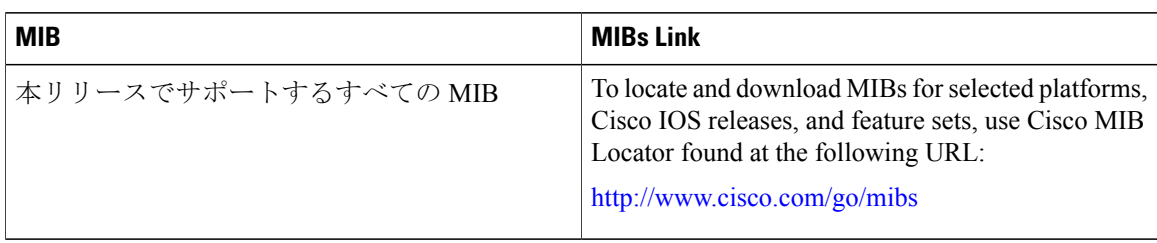

#### **Technical Assistance**

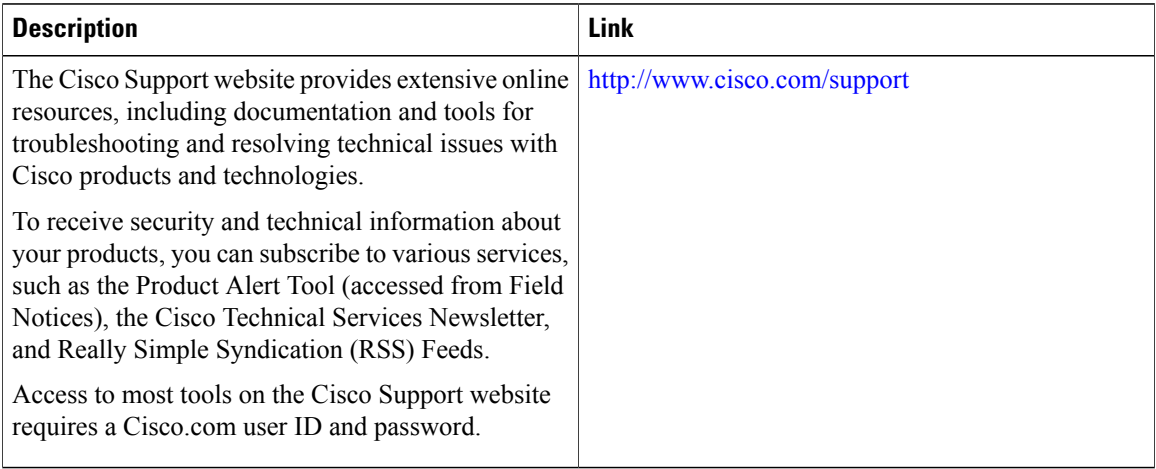